## **Astral Count** How many small bright objects are out there?

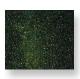

**1**. What levels of **Maximum, Minimum, Brightness**, and **Contrast** are most effective in enhancing this image?

Levels: **Minimum** slider - to the left. **Maximum** slider - close to the left. **Brightness** slider - to the right, **Contrast** - to the right. The numbers below the graph should be 0 (on left) and (about) 6 (on the right).

**2**. What happens?

The contrast in the image is enhanced, but the values in the **Brightness / Contrast** window are unchanged.

**3.** How does the appearance of the image change according to the thresholding?

**Minimum** at 0: Image is all red. **Minimum** at 1: Image is mostly red. **Minimum** at 2: Less red - but still a lot. **Minimum** at 3: Far less red and far fewer red spots (corresponding to stars) in the sky.

4. How many stars are in your rectangle?

The number of stars in the rectangle is 221. If your number is close, check the location and size of your rectangle, and make sure the **Exclude** *on edges* box in the **Analyze Particles** window is not checked. If your number is not close to this, you should check the values you used for thresholding.

5. How many stars are in your rectangle now?

There are approximately 118 stars in the rectangle you defined in the Milky Nebula. If your number is close, check the location and size of your rectangle and make sure the **Exclude on edges** box in the **Analyze Particles** window is not checked. If your number is not close to this, you should check the values you used for thresholding.

6. How many stars are in this region?

There are 801 stars in the rectangle in its new location.